# **Mech-Mind Software Release Notes**

**Mech-Mind**

**2022 년 11 월 04 일**

# Contents

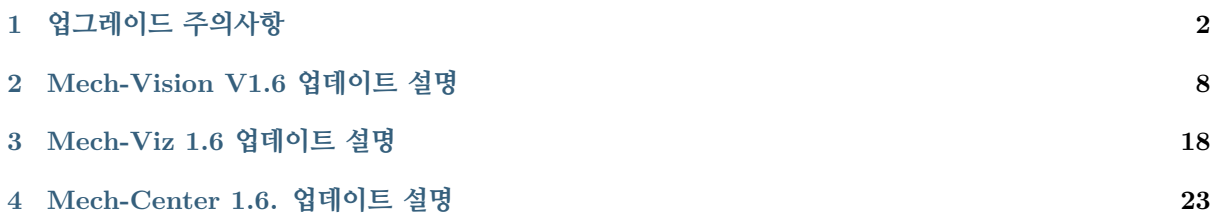

이 부분에는 Mech-Vision V1.6, Mech-Viz V1.6 및 Mech-Center V1.6 버전의 새로운 기능, 최적화된 기능 및 복구된 문제 등에 대해 소개하고자 합니다.

**주의:** Mech-Vision, Mech-Viz 및 Mech-Center 소프트웨어를 업그레이드하기 전에 이 부분 내용을 자 세히 읽어 주세요.

소프트웨어의 업그레이드와 관련된 주의 사항은**업그레이드 주의사항** 내용을 참조하십시오.

Mech-Vision V1.6 버전의 새로운 기능, 최적화[된 기능 및 복구된 문](#page-3-0)제 등은*Mech-Vision V1.6* **업데이트 설명** 내용을 참조하십시오.

Mech-Viz V1.6 버전의 새로운 기능, 최적화된 기능 및 복구된 문제 등은*Mech-Viz 1.6* **[업데이트 설명](#page-9-0)** 내용 [을 참](#page-9-0)조하십시오.

Mech-Center V1.6 버전의 새로운 기능, 최적화된 기능 및 복구된 문제 등은*[Mech-Center 1.6.](#page-19-0)* **업데이트 설명** 내용을 참조하십시오.

# CHAPTER 1

업그레이드 주의사항

# <span id="page-3-0"></span>**1.1 1.6.2 업그레이드 주의사항**

이 부분에서는 Mech-Vision 1.6.2 버전의 업그레이드 주의사항에 대해 설명합니다.

# **1.1.1 Mech-Vision 업그레이드 주의사항**

# <span id="page-3-1"></span>**" 픽 포인트를 예측하기" 스텝의 주의사항**

Mech-Vision 1.6.2 버전은" 픽 포인트를 예측하기 (단일 물체 유형)" 및" 픽 포인트를 예측하기 (임의의 물체)" 이 두 가지" 픽 포인트를 예측하기" 와 관련된 스텝을 지원합니다. 이 두 스텝은 딥 러닝 환경을 별 도로 설치할 필요는 없으나 포트 번호가 60000 및 이상인 딥러닝 서버를 사용해야 합니다.

그러나 Mech-Vision 1.5.3 및 이전 버전에서는 일부 딥 러닝 스텝에서 딥 러닝 환경을 별도로 설치하거나 Mech-Vision 소프트웨어의 특수 버전을 사용 (딥 러닝과 관련된 스텝 호환성에 대한 설명 참조) 해야 하 며 포트 번호가 60000 이하인 딥 러닝 서버가 필요합니다.

리소스 충돌을 피하기 위해 Mech-Vision 에서는 포트 번호가 60000 및 이상의 딥 러닝 서버 및 60000 이 하의 딥 러닝 서버를 동시에 시작할 수 없습니다. 따라서 이 두 스텝을 사용할 때 다음 호환성 문제에 주 의하십시오.

- 새 프로젝트를 만들 때" 픽 포인트를 예측하기" 스텝을 사용하고 싶다면 딥 러닝 환경을 별도로 설 치해야 하는 딥 러닝 스텝을 더 이상 사용할 수 없습니다.
- " 픽 포인트를 예측하기" 스텝을 사용하는 프로젝트를 연 후 별도의 딥 러닝 화경에 의존하는 딥 러 닝 스텝을 사용하는 구버전 프로젝트를 열 경우 리소스 충돌이 발생하여 프로젝트가 실행되지 못할 수도 있습니다. 리소스 충돌을 해결하기 위해 사용자는 이전 프로젝트의 이러한 딥 러닝 스텝을" 딥 러닝 모델 패키지 추론 (Mech-DLK 2.2.0+)" 또는" 딥 러닝 모델 패키지 CPU 추론" 스텝으로 대체 할 수 있습니다. 그러나 스텝을 대체한 후에 사용자는 딥 러닝 모델을 다시 훈련하고 도입해야 합니 다.

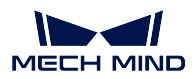

# **1.2 1.6.1 업그레이드 주의사항**

이 부분에서 Mech-Vision 1.6.1, Mech-Viz 1.6.1 및 Mech-Center 1.6.1 버전의 업그레이드 주의사항을 소 개하도록 하겠습니다.

# **1.2.1 Mech-Vision 업그레이드 주의사항**

# **" 임의의 물체 피킹" 프로젝트의 주의사항**

현재 Mech-Vision 1.6.1 스페셜 버전만" 임의의 물체 피킹" 프로젝트를 지원하며" 임의의 물체 피킹" 프 로젝트를 사용하려면 메크마인드 사전 판매 엔지니어 또는 영업 사원에게 문의하십시오.

새 버전에서 처음으로" 임의의 물체 피킹" 프로젝트를 실행할 때 모델의 변환을 진행할 것이며 장치 하드 웨어의 구성이 높을수록 첫 번째 모델 변환 시간이 길어집니다.

새 버전은 구 버전 소프트웨어에서 만든" 임의의 물체 피킹" 프로젝트와 호환되지 않습니다. 새 버전 소 프트웨어에서" 임의의 물체 피킹" 프로젝트를 사용하려면 원래 프로젝트에서 스텝" 픽 포인트를 예측하 기" 를 삭제하고 다시 추가해야 합니다.

**V4 버전 카메라는 Mech-Vision 1.6.0 및 더 높은 버전과 함께 사용되어야 합니다.**

Mech-Vision 은 1.6.0 버전부터 V4 버전 카메라와 적용되기 때문에 V4 버전 카메라는 Mech-Vision 1.6.0 및 더 높은 버전과 함께 사용되어야 합니다.

# **LSR V4/DEEP V4 시리즈 카메라 사용 시 주의사항**

Mech-Vision 이 1.6.1 로 업그레이드된 후 LSR V4/DEEP V4 시리즈 카메라를 사용할 때 다음 사항에 주 의하십시오.

- LSR V4/DEEP V4 시리즈 카메라를 사용하는 이전 프로젝트의 경우" 카메라 모델" 및"2D 이미지 유형" 파라미터를 가져오려면" 카메라에서 이미지를 캡처하기" 스텝에서 카메라를 다시 연결해야 합니다.
- 기존 프로젝트의 카메라 하드웨어가 LSR V4/DEEP V4 로 업그레이드 되고 프로젝트가 딥 러닝 기 능을 사용하는 경우" 카메라에서 이미지를 캡처하기" 스텝의"2D 이미지 유형" 파라미터를"Internal IR" 로 설정해야 합니다. 만약"External Color" 를 사용하여 사진을 캡처하려면 모델을 다시 훈련 시켜야 합니다.
- 새 프로젝트에서 LSR V4/DEEP V4 시리즈 카메라, 특히 DEEP V4 시리즈 카메라를 디팔레타이 징 비전 프로젝트에 사용하는 경우"2D 이미지 유형" 파라미터를"External Color" 로 설정해야 합니 다. 다른 경우에는 프로젝트 요구 사항에 따라 이미지 소스 유형을 선택할 수 있습니다.

# **스텝"3D 상세 매칭" 사용 시 주의사항**

- Mech-Vision 1.6.1 은"3D 상세 매칭" 스텝의 표준 편차 알고리즘을 최적화하여 매칭 결과 선별을 보 다 엄격하게 만듭니다. 만약 Mech-Vision 이 1.6.1 로 업그레이드된 후 인식률이 감소하면" 표준 편 차" 파라미터를 수동으로 조정할 수 있습니다 (0.003m 권장).
- 시나리오에 단일 물체만 있는 경우" 대량의 물체에 대한 속도 향상" 옵션을 활성화하지 않는 것이 좋습니다. 켜져 있으면 단일 물체를 인식하는 데 더 많은 시간이 걸릴 수 있습니다.

#### **딥 러닝과 관련된 주의사항**

Mech-Vision 1.6.0 이전 버전은 딥 러닝 환경을 미리 설치해야 추론할 수 있습니다. 하지만 Mech-Vision V1.6.0 및 이상 버전에 추론 모델이 내장되어 있으므로 딥 러닝 환경을 설치하지 않아도 추론을 시작할 수 있습니다.

딥 러닝 환경을 설치해 두지 않은 IPC 혹은 PC 에서 Mech-Vision 1.6.1 버전이 지원하는 딥 러닝과 관련 된 스텝은 다음과 같습니다.

- 딥 러닝 모델 패키지 추론 (Mech-DLK2.2.0+): Mech-DLK V2.2.0 및 더 높은 버전에서 훈련된 모델 패키지를 지원합니다.
- 딥 러닝 모델 패키지 CPU 추론: Mech-DLK 2.2.1 및 더 높은 버전에서 도출한 모델 패키지를 지원 합니다.

이전에 구축한 프로젝트에서" 딥 러닝 모델 패키지 추론 (Mech-DLK2.2.0+)" 과" 인스턴스 세그먼테이 션 (CPU)" 이외의 다른 딥 러닝 스텝을 사용한다면 Mech-Vision 소프트웨어를 1.6.1 버전으로 업그레이 드한 후 이전에 구축한 프로젝트가 여전히 정상적으로 실행될 수 있도록 다음과 같은 주의사항을 확인해 야 합니다.

- 이전에 구축한 프로젝트를 Mech-Vision 1.4.x 및 이전 버전으로 사용한 경우 Mech-Vision 을 1.6.1 버전으로 업그레이드한 후 딥 러닝 환경을 2.0.0 혹은 2.1.0(추천) 버전으로 업그레이드해야 합니다.
- 이전에 구축한 프로젝트를 Mech-Vision 1.5.x 버전으로 사용한 경우 Mech-Vision 을 1.6.1 버전으로 업그레이드한 후 딥 러닝 환경을 2.0.0 혹은 2.1.0 버전으로 유지해야 합니다.

**주의:** Mech-Vision 1.6.0 및 이후 버전에서" 결함 검출" 스텝을 더 이상 지원하지 않습니다. 해당 스 텝은 1.4.0 버전의 딥 러닝 환경을 설치한 Mech-Vision 1.4.x 에서만 사용될 수 있습니다. 이전에 구축 한 프로젝트가 이 스텝을 사용해야 할 때 Mech-Vision 소프트웨어를 업그레이드하지 마십시오.

#### **추가된 Python 라이브러리는 소프트웨어의"Python" 디렉터리에 설치되어야 합니다.**

Mech-Vision 1.6.1 에서 Python 3.6.8 환경이 내장되어 있습니다. 프로젝트에서 추가로 사용되는 Python 라이브러리는 Mech-Vision 소프트웨어의"python" 디렉터리에서 설치해야 합니다.

# **1.2.2 Mech-Viz 업그레이드 주의사항**

Mech-Viz 1.6.1 의 빌트인 로봇 라이브러리가 단순화되었습니다. 필요한 로봇이 소프트웨어에 내장되지 않은 경우 온라인 로봇 라이브러리 를 통해 원하는 로봇 설치 패키지를 다운받고 Mech-Viz 에 도입하며 프로젝트를 다시 로드해야 합니다.

Mech-Viz 1.6.1 버전에서 인덱스 기능을 갖춘" 이동" 및" 팔레타이징" 태스크는 인덱스가 제한을 넘었을 때 자동으로 리셋되지 않습니다. 프로젝트가 정상적으로 실행될 수 있도록 작업 흐름을 확인하고 적당한 위치에서 대응한" [태스크 리셋](https://docs.mech-mind.net/latest/en-GB/SoftwareSuite/RobotModelPackage.html)" 태스크를 추가해야 합니다.

Mech-Viz 1.6.1 버전은 원기둥 모양의 대상 물체를 지원하기 시작했습니다. Mech-Vision 프로젝트에서 출력된 비전 결과에 물체 사이즈 정보가 포함되면 스텝" 출력" 에서"object\_type" 레이블을 추가하여 물 체의 유형이 직육면체 (cuboid)/수직 원기둥 (cylinder\_vertical)/수평 원기둥 (cylinder\_horizontal) 인지 Mech-Viz 에게 알려야 합니다.

Mech-Viz 1.6.1 버전에서 피킹된 원기둥 물체는 포인트 클라우드와의 충돌 감지를 아직 지원하지 않습니 다. 또한 비전 정보에 근거하여 대상 물체 모델을 생성할 수 없으며 [비전 이동] 태스크의" 피킹된 물체의 포인트 클라우드를 제거하기" 기능을 지원하지 않습니다.

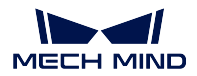

# **1.2.3 Mech-Center 업그레이드 주의사항**

## **ABB/FANUC/Kawasaki/KUKA 로봇은 마스터 컨트롤 프로그램을 다시 복제해야 합니다.**

Mech-Center 1.6.1 버전에서 마스터 컨트롤 기능에 대해 업그레이드했기 때문에 Mech-Center 소프트웨 어는 1.6.1 버전으로 업그레이드된 후 ABB/FANUC/Kawasaki/KUKA 로봇에 마스터 컨트롤 프로그램 을 다시 복제해야 합니다.

**주의:** 마스터 컨트롤 프로그램을 다시 복제하기 전에 full\_control\_program 내용을 참조하여 로봇 브랜드 별로 현재 프로그램 파일을 백업하십시오.

## **새 버전 TM 로봇 마스터 컨트롤 프로그램의 사용 주의사항**

Mech-Center 1.6.1 버전에서 TM 로봇에 새로운 마스터 컨트롤 프로그램을 제공하며 1.84 및 더 높은 버 전의 컨트롤러를 지원합니다.

프로젝트에서 새로운 마스터 컨트롤 프로그램을 사용해야 하는 경우 로봇 시스템을 버전 1.84 및 이상으 로 업그레이드한 다음 마스터 컨트롤 프로그램을 다시 복제합니다. 기존 프로젝트의 로봇 시스템을 필요 한 버전으로 업그레이드할 수 없는 경우 Mech-Center 를 1.6.1 로 업그레이드하지 마십시오.

## **기타 업그레이드 주의사항**

Mech-Center 1.6.1 버전은 Mech-Viz 1.6.0 및 더 높은 버전과 결합해서 사용해야 합니다. 버전이 호환되 지 않으면 로봇의 파라미터를 읽어낼 수 없게 될 수도 있습니다.

프로젝트에 표준 인터페이스 명령어"파티션 빨판 DO 신호 리스트 가져오기"를 사용한다면 Mech-Viz 프 로젝트에서 [DO 리스트 설정] 태스크의 파라미터- 수신자를"표준 인터페이스"로 설정해야 합니다.

Mech-Center 1.6.1 에서 Python 3.6.5 환경이 내장되어 있습니다. Adapter 프로젝트가 사용하는 Python 라이브러리는 Mech-Center 소프트웨어의"python" 디렉터리에서 설치해야 합니다.

**주의:** Mech-Center 를 1.6.1 로 업그레이드한 후 Mech-Vision 1.6.0 에 이미 설치된 Python 라이브러 리를 다시 설치해야 합니다.

# **1.3 1.6.0 업그레이드 주의사항**

이 부분에서는 Mech-Vision 1.6.0, Mech-Viz 1.6.0 및 Mech-Center 1.6.0 버전의 업그레이드 주의사항을 소개하겠습니다.

# **1.3.1 Mech-Vision 업그레이드 주의사항**

Mech-Vision V1.6.0 이전 버전은 딥 러닝 환경을 미리 설치해야 추론할 수 있습니다. 하지만 Mech-Vision V1.6.0 버전에 추론 모델이 내장되어 있으므로 딥 러닝 환경을 설치하지 않아도 추론을 시작할 수 있습니 다.

딥 러닝 환경을 설치해 두지 않은 IPC 혹은 PC 에서 Mech-Vision 1.6.0 버전이 지원하는 딥 러닝과 관련 된 스텝은 다음과 같습니다.

• 딥 러닝 모델 패키지 추론 (DLK2.2.0+): Mech-DLK V2.2.0 및 더 높은 버전에서 훈련된 모델 패키 지를 지원합니다.

• 인스턴스 세그먼테이션 (CPU): Mech-DLK V2.2.0 및 더 높은 버전에서 훈련된 모델 패키지를 지원 합니다.

이전에 구축한 프로젝트에서" 딥 러닝 모델 패키지 추론 (Mech-DLK2.2.0+)" 과" 인스턴스 세그먼테이 션 (CPU)" 이외의 다른 딥 러닝 스텝을 사용한다면 Mech-Vision 소프트웨어를 1.6.0 버전으로 업그레이 드한 후 이전에 구축한 프로젝트가 여전히 정상적으로 실행될 수 있도록 다음과 같은 주의사항을 확인해 야 합니다.

- 이전에 구축한 프로젝트를 Mech-Vision V1.4.x 및 이전 버전으로 사용한 경우 Mech-Vision 을 1.6.0 버전으로 업그레이드한 후 딥 러닝 환경을 V2.0.0 혹은 V2.1.0(추천) 버전으로 업그레이드해야 합니 다.
- 이전에 구축한 프로젝트를 Mech-Vision V1.5.x 버전으로 사용한 경우 Mech-Vision 을 1.6.0 버전으 로 업그레이드한 후 딥 러닝 환경을 V2.0.0 혹은 V2.1.0 버전으로 유지해야 합니다.

**주의:** Mech-Vision 1.6.0 버전에서" 결함 검출" 스텝을 더 이상 지원하지 않습니다. 해당 스텝은 V1.4.0 버전의 딥 러닝 환경을 설치한 Mech-Vision V1.4.x 에서만 사용될 수 있습니다. 이전에 구축한 프로젝트가 이 스텝을 사용해야 할 때 Mech-Vision 소프트웨어를 업그레이드하지 마십시오.

또한 스텝"Python 을 통해 결과를 계산하기" 를 지원하기 위해 Mech-Vision 1.6.0 에서 Python 3.6.8 환 경이 내장되어 있습니다. 만약 이 스텝이 호출한 Python 스크립트가 별도의 Python 라이브러리를 사용 하려면 반드시 Mech-Vision 소프트웨어의"python" 디렉터리에서 설치해야 합니다.

# **1.3.2 Mech-Viz 업그레이드 주의사항**

Mech-Viz 1.6.0 의 빌트인 로봇 라이브러리가 단순화되었습니다. 필요한 로봇이 소프트웨어에 내장되지 않은 경우 온라인 로봇 라이브러리 를 통해 원하는 로봇 설치 패키지를 다운받고 Mech-Viz 에 도입하며 프로젝트를 다시 로드해야 합니다.

Mech-Viz 1.6.0 버전은 비볼록다면체가 포함된 OBJ 모델이 충돌 감지를 참여하는 것을 지원하지 않습니 다. 소프트[웨어를 업그레이드한 후](https://docs.mech-mind.net/latest/en-GB/SoftwareSuite/RobotModelPackage.html) 이전에 구축한 프로젝트의 관련 모델의 충돌 감지 과정이 실패할 수도 있습니다.

Mech-Viz 1.6.0 버전에서 인덱스 기능을 갖춘" 이동" 및" 팔레타이징" 태스크는 인덱스가 제한을 넘었을 때 자동으로 리셋되지 않습니다. 프로젝트가 정상적으로 실행될 수 있도록 작업 흐름을 확인하고 적당한 위치에서 대응한" 태스크 리셋" 태스크를 추가해야 합니다.

Mech-Viz 1.6.0 버전은 원기동 모양의 대상 물체를 추가했습니다. Mech-Vision 프로젝트에서 출력된 비 전 결과에 물체 사이즈 정보가 포함되면 스텝" 출력" 에서"object\_type" 레이블을 추가하여 물체의 유형 이 직육면체 (cuboid)/수직 원기둥 (cylinder\_vertical)/수평 원기둥 (cylinder\_horizontal) 인지 Mech-Viz 에게 알려야 합니다.

Mech-Viz 1.6.0 버전에서 피킹된 원기둥 물체는 포인트 클라우드와의 충돌 감지를 아직 지원하지 않습니 다. 또한 비전 정보에 근거하여 대상 물체 모델을 생성할 수 없으며 [비전 이동] 태스크의" 피킹된 물체의 포인트 클라우드를 제거하기" 기능을 지원하지 않습니다.

# **1.3.3 Mech-Center 업그레이드 주의사항**

Mech-Center 1.6.0 버전은 Mech-Viz 1.6.0 및 더 높은 버전과 결합해서 사용해야 합니다. 버전이 호환되 지 않으면 로봇의 파라미터를 읽어낼 수 없게 될 수도 있습니다.

프로젝트에 표준 인터페이스 명령어"파티션 빨판 DO 신호 리스트 가져오기"를 사용한다면 Mech-Viz 프 로젝트에서 [DO 리스트 설정] 태스크의 파라미터- 수신자를"표준 인터페이스"로 설정해야 합니다.

Mech-Center 1.6.0 에서 Python 3.6.5 환경이 내장되어 있습니다. Adapter 프로젝트가 사용하는 Python 라이브러리는 Mech-Center 소프트웨어의"python" 디렉터리에서 설치해야 합니다.

또한 Mech-Center 1.6.0 버전에서 일부분 표준 인터페이스 명령어의 사용 방법을 수정했습니다. 상세 정 보는*Mech-Center 1.6.0* **업데이트 설명** 내용을 참조하십시오.

# CHAPTER 2

# Mech-Vision V1.6 업데이트 설명

<span id="page-9-0"></span>이 부분에서는 Mech-Vision 1.6 버전의 새로운 기능, 기능 최적화 및 버그 수정에 대해 설명합니다.

# **2.1 Mech-Vision 1.6.2 업데이트 설명**

# **2.1.1 기능 추가**

# **스텝" 픽 포인트를 예측하기 (단일 물체 유형)" 추가**

Mech-Vision 1.6.2 버전에는 픽 포인트를 예측하기 (단일 물체 유형) 스텝을 추가했습니다. 이 스텝은 2D 맵과 3D 뎁스 맵에서 이미지 중에 피킹 할 수 있는 물체를 식별하고 해당 픽 포인트를 출력할 수 있으며, 이는 일반적으로 같은 유형의 흩어져 있는 물체를 분류하는 데 사용됩니다.

이 스텝을 수행하기 위해 딥러닝 환경을 별도로 설치할 필요는 없으며, 사용자가 사용하는 딥러닝 서버의 포트 번호 (60000~65535) 를 지정하고 딥 러닝 모델을 도입해야 합니다. 다른 유형의 물체는 다른 모델을 사용해야 하며 해당 유형 물체의 모델을 획득하려면 메크마인드 엔지니어에게 문의하십시오.

다른 참고 사항은**《픽 포인트를 예측하기》스텝의 주의사항** 내용을 참조하세요.

# **2.1.2 기능 최적화**

## **" 임의의 물체 피킹" [전형적인 응용 프로젝트 최적화](#page-3-1)**

" 임의의 물체 피킹" 전형적인 응용 프로젝트에는 임의의 물체 피킹 및 임의의 물체 피킹 (피킹 용기 없 음) 이 포함됩니다. Mech-Vision 1.6.2 버전에서는 특별 버전을 다운로드하지 않고" 임의의 물체 피킹" 전 형적인 응용 프로젝트를 직접 사용할 수 있습니다.

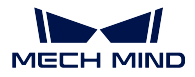

**스텝 명칭 최적화**

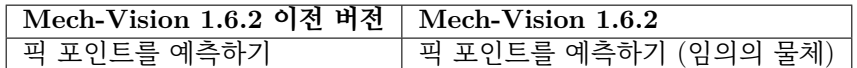

# **2.1.3 문제 복구**

#### **스텝" 카메라에서 이미지를 캡처하기" 문제 복구**

Mech-Vision 1.6.2 에서는" 카메라에서 이미지를 캡처하기" 스텝에서 가상 카메라 모드에서 수정한 재생 모드가 저장된 후 적용되지 않은 문제를 수정했습니다.

# **2.2 Mech-Vision 1.6.1 업데이트 설명**

# **2.2.1 기능 추가**

#### **" 모든 프로젝트를 저장하기" 기능 추가**

Mech-Vision 버전에 1.6.1 메뉴 바의 파일 탭 아래에 **모두 저장** 버튼을 추가했습니다. 이 버튼을 클릭하면 소프트웨어에서 열려 있는 모든 프로젝트를 저장할 수 있습니다.

# **스텝" 데이터 유형을 변환하기" 추가**

Mech-Vision 1.6.1 버전에 스텝 데이터 유형을 변환하기 를 추가했으며 기존 데이터 유형에 대해 서로 변 환할 수 있습니다.

현재 BoolList, DoubleList, String, StringList, Variant, VariantList 등 데이터 유형 사이의 상호 변환을 지원합니다.

# **스텝" 픽셀 단위 길이를 실제 길이로 변환하기" 추가**

Mech-Vision 1.6.1 버전에 2D 맵의 지정한 라인 세그먼트의 실제 길이를 계산하는 스텝 픽셀 단위 길이를 실제 길이로 변환하기 를 추가했습니다. 이 스텝은 주로 2D 맵에서 비교적으로 평평한 물체의 크기를 측 정하는 데 사용됩니다.

#### **스텝" 타원형 구멍 감지 및 측정" 스텝 추가**

Mech-Vision 1.6.1 버전에 스텝 타원형 구멍 감지 및 측정 를 추가했습니다. 이 스텝은 이 스텝은 측정 시 나리오에서 후속 물리적 사이즈를 계산하기 위해 이미지 속 타원형 구멍 (Oblong Hole) 의 위치와 치수 (단위: 픽셀) 를 감지하는 데 사용됩니다.

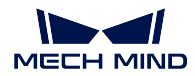

#### **스텝" 딥 러닝 모델 패키지 CPU 추론" 추가**

Mech-Vision 1.6.1 버전에 스텝 딥 러닝 모델 패키지 CPU 추론 을 추가했습니다. 이 스텝은 분류, 물체 검 출, 결함 검출 등 시나리오에 사용됩니다. 딥 러닝 소프트웨어로 도출한 모델 패키지를 사용하여 검측할 이미지를 추론합니다.

- 스텝"2D ROI 내 이미지의 크기를 조정하기" 및" 2D ROI 내의 조정된 이미지의 크기를 복원하기" 와 결합해서 사용되지 않고 ROI 영역을 직접 설정할 수 있습니다.
- 이 스텝은 Mech-DLK 2.2.1 및 이상 버전에서 도출한 모델만 지원하며 모델 파일 명칭의 접미사 는.dlkpackC 입니다.
- 모델 추론 속도에 대한 요구가 그리 높지 않으면 이 스텝을 통해 모델 추론을 진행하십시오. 또한 인텔 Core i5 12 세대 및 이상의 프로세서에 CPU 모델을 배치하는 것이 좋습니다

## **" 딥 러닝 모델 패키지 추론 (Mech-DLK 2.2.0+)" 스텝 기능 추가**

- ROI 설정 기능 추가.
- 글꼴 설정 기능 추가. 시각화된 출력 결과에 글꼴 사이즈를 자체 정의할 수 있습니다.
- 이 스텝은 인스턴스 세그먼트에 사용되면 믿음도 역치보다 낮은 결과도 디버그 출력 창에서 보류됩 니다. 믿음도 역치보다 높은 결과는 녹색으로 표시되며 역치보다 낮은 결과는 빨간색으로 표시됩니 다.
- 모델 경로에는 라틴 문자가 아닌 문자도 지원합니다.

## **스텝" 카메라에서 이미지를 캡처하기" 에 이미지 수정 기능 추가.**

Mech-Vision 1.6.1 버전에서 카메라에서 이미지를 캡처하기 스텝에" 카메라 모델" 및" 뎁스 맵 좌표계로 수정하기" 파라미터를 새로 추가하여 DEEP V4 시리즈와 LSR V4 시리즈 카메라 이미지 크기가 1:1 로 일치하지 않는 문제를 해결했습니다.

# **2.2.2 기능 최적화**

#### **" 샘플 프로젝트" 최적화**

Mech-Vision 1.6.1 버전의" 샘플 프로젝트" 에서" 브레이크 디스크의 로드 및 언로드" 프로젝트를 추가했 습니다.

#### **" 임의의 물체 피킹" 전형적인 응용 프로젝트 최적화**

" 임의의 물체 피킹" 프로젝트는 임의의 물체 피킹 및 임의의 물체 피킹 (피킹 용기 없음) 두 가지 종류가 포함됩니다. 모델 파일을 구성할 필요가 없고 카메라 캘리브레이션 및 파라미터 구성을 완료한 후 바로 프로젝트를 실행할 수 있습니다.

또한 Mech-Vision 1.6.1 버전에서 프로젝트에 필요한 픽 포인트를 예측하기 스텝을 최적화했습니다.

## **주의:**

• Mech-Vision 1.6.1 스페셜 버전을 통해" 임의의 물체 피킹" 프로젝트를 실행해야 하며 새 버전 소프트웨어는 구버전의" 임의의 물체 피킹" 프로젝트와 호환되지 않습니다. 스페셜 버전 소프트 웨어의 설치 패지키를 획득하려면 메크마인드 사전 판매 엔지니어 또는 영업 사원에게 문의하십 시오.

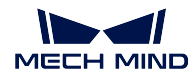

- 주의해야 할 것은 임의의 물체 피킹 프로젝트를 실행할 때 5000 및 이하의 서버 포트를 사용해야 합니다.
- 새버전" 임의의 물체 피킹" 프로젝트는 모델의 미리 로드를 지원하지 않습니다.

## **" 대형 비 평면 부품" 의 로드 및 언로드 프로젝트 최적화**

Mech-Vision 1.6.1 버전에서" 대형 비 평면 부품" 의 로드 및 언로드 프로젝트에 카메라 구성, 인식, 배포 등이 포함된 구성 가이드를 추가하여 프로젝트를 신속하게 구축하는 데 편리를 줍니다.

#### **" 매칭 모델 및 픽 포인트 편집기" 최적화**

매칭 모델 및 픽 포인트 편집기 에 추가 & 최적화된 기능은 아래와 같습니다.

- " 법선 표시" 기능 추가. 이 옴셔을 선택하면 포인트 클라우드의 법선을 표시합니다.
- " 모든 모델과 픽 포인트를 보기/숨기기" 기능 추가.
- " 포즈 매니퓰레이터 설정" 최적화. 피킹 포즈를 추가한 후 화면 왼쪽 하단에서 포즈 매니퓰레이터 에 대해 설정할 수 있습니다.

## **스텝"3D 상세 매칭" 최적화**

Mech-Vision 1.6.1 버전에서 스텝 3D 상세 매칭 에 대해 다음과 같이 최적화했습니다.

- 파라미터" 대량의 물체에 대한 속도 향상" 추가. 시나리오에 있는 물체의 수가 매우 많으면 이 파라 미터를 사용하는 것을 권장합니다.
- 겹친 물체를 필터링하는" 포즈 필터링 설정" 파라미터를 추가했습니다.
- " 표준 편차" 알고리즘을 최적화하여" 최소 표준 편차" 파라미터를 삭제했습니다.

#### **스텝"2D 템플릿 매칭" 최적화**

Mech-Vision 1.6.1 버전에서 스텝"2D 템플릿 매칭" 에 다음과 같은 새 파라미터를 추가했습니다.

- ROI 기능 추가.
- " 블록 그레이스케일 상한 역치" 파라미터 추가.

주의해야 할 것은 위의 파라미터는 **모든 파라미터를 표시하기** 모드에서만 표시될 수 있습니다.

#### **" 블롭 (Blob) 분석" 스텝 최적화**

Mech-Vision 1.6.1 은 알고리즘의 처리 속도를 향상시키기 위해" 블롭 (Blob) 분석" 스텝을 최적화했습니 다.

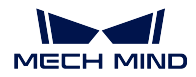

# **" 이미지의 색공간 전환하기" 스텝에 변환 유형 추가.**

Mech-Vision 1.6.1 의 이미지의 색공간 전환하기 스텝에 변환 유형이 추가되었습니다. 현재 이 스텝은 다 음 3 가지 변환 유형을 지원합니다.

- RGB to HSI
- RGB to HSV
- RGB to YUV

#### **《측정 모드》최적화**

Mech-Vision 1.6.1 은 다음과 같이" 측정 모드" 를 최적화했습니다.

- 마우스가 가리키는 픽셀 값을 표시하는 기능이 패널에 추가되었습니다.
- 패널 설정에 **좌표축 표시** 스위치를 추가하여 패널에서 좌표 값을 표시하거나 숨깁니다.

#### **스텝 [통계 데이터를 통해 포즈의 반복 정밀도를 체크하기] 최적화**

- 입력 유형이 **PoseListInput** 인 경우 도출한 통계 데이터는 기본적으로 mm 단위로 표시되고 소수 점은 고정밀 반복 포즈 통계의 요구 사항을 충족하기 위해 3 자리로 보류됩니다.
- 입력 유형이 **PoseListInput** 인 경우" 허용 가능한 위치 좌표 편차 역치" 파라미터 값은 고정밀 반 복 포즈 통계의 요구 사항을 충족하기 위해 1mm 미만으로 허용됩니다.
- " 허용 가능한 위치 좌표 편차 역치" 의 상한을 1000mm 로 조절하고" 허용 가능한 오일러 각도 편 차에 대한 역치" 의 상한을 360° 로 조절했습니다.

## **보안 문제 수정**

Mech-Vision 프로젝트에서 가상 데이터를 사용하는 경우 Mech-Center 및 Mech-Viz 소프트웨어 인터페 이스에 강력한 시각적 알림 (팝업 경고) 이 표시되며 사용자는 생산 안전을 위해 이 알림을 수동으로 해제 해야 합니다.

## **디팔레타이징 프로젝트 최적화 & DEEP V4 및 LSR V4 시리즈 카메라 지원**

Mech-Vision 1.6.1 에서 디팔레타이징 프로젝트에 대해 최적화하고 DEEP V4 및 LSR V4 시리즈 카메라 를 직접 사용할 수 있습니다.

## **스텝 관련 내용 최적화**

Mech-Vision 1.6.1 은 다음과 같이 스텝 관련 내용을 최적화했습니다.

- 더 많은 스텝에 대한 아이콘을 추가했습니다.
- 더 많은 스텝에 대한 파라미터 프롬프트를 추가했습니다.

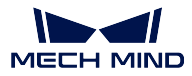

#### **프로젝트 팝업창 관련 문제 수정**

프로젝트에서 여러 스텝이 누락된 경우 누락된 모든 스텝은 연속으로 여러 팝업이 표시되는 대신 하나의 팝업창에 표시됩니다.

# **2.2.3 문제 복구**

## **스텝"3D 상세 매칭" 문제 복구**

- 컬러 포인트 클라우드를 로드할 때 데이터 오류를 복구했습니다.
- 크기가 상대적으로 작은 물체를 매칭할 때의 오류를 복구했습니다.

#### **캘리브레이션 문제 수정**

- 4 축 및 5 축 로봇 캘리브레이션 시 저장 버튼이 유효하지 않는 문제를 수정했습니다.
- 2D 카메라의 캘리브레이션이 정상적으로 되지 않던 문제를 수정하였습니다.

# **2.3 Mech-Vision 1.6.0 업데이트 설명**

# **2.3.1 기능 추가**

# **[데이터 저장] 기능 최적화**

프로젝트 작업 현장에서는 문제 발생 시 당시 상황이 재현될 수 있도록 하고, 현장을 떠나기 전에 충분한 회귀 분석을 수행할 수 있도록 Mech-Vision 최신 버전에서 data\_storage 기능에 대해 최적화했습니다. 상세 정보는 다음과 같습니다.

- [데이터 저장] 기능은 예전처럼 [이미지와 스텝 파라미터를 저장하기] 프로시저를 사용하지 않습니 다. 프로젝트를 연 후 **프로젝트 도우미** *→* **데이터 저장** 에서 **데이터와 파라미터 저장** 버튼을 켜면 바 로 [데이터 저장] 기능을 사용할 수 있습니다.
- 비정상적인 데이터를 저장하는 기능이 추가되었습니다.
- 여러 대 카메라를 통해 캡처한 데이터를 저장할 수 있습니다.
- 데이터를 저장하는 폴더와 파일의 명칭이 수정되었습니다.

#### **샘플 프로젝트 추가**

Mech-Vision 은 업계의 일반적인 응용 사례를 기반으로 하여 원터치 실행할 수 있는 샘플 프로젝트 를 제 공하며, 샘플 프로젝트를 실행함으로써 사용자가 [스텝] 의 기능 및 실제 실행 효과를 신속히 이해할 수 있 어 Mech-Vision 을 빨리 파악할 수 있습니다.

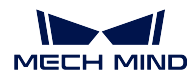

# **[2D 매칭] 과 관련된 스텝 추가**

이미지 속에서 대상 물체의 위치를 획득하고 이미지 속의 대상 물체 또는 ROI 를 동일한 위치로 변환하 기 위해 Mech-Vision 에서 다음과 같이 2D 매칭과 관련된 스텝을 추가했습니다.

- make\_template.
- template matching .
- record\_criterion\_pose\_and\_calc\_transformation .
- transform image.

# **[딥 러닝 모델 패키지 추론 (DLK2.2.0+)] 스텝 추가**

Mech-Vision 1.6.0 버전에 추론 모델이 내장되어 있기 때문에 사용자가 딥 러닝 환경을 설치할 필요가 없 고 프로젝트에서 스텝 deep\_learning\_model\_package\_inference 을 직접 추가하여 바로 추론을 시작할 수 있습니다.

# **[3D 근사 매칭 V2] 스텝 추가**

Mech-Vision 1.6.0 버전에서 스텝 3d\_coarse\_matching\_v2 가 추가되었습니다. 포인트 클라우드 모델을 통해 원시 포인트 클라우드에 대해 근사적으로 매칭하여 시나리오에 있는 대상 물체의 초기 후보 포즈를 출력합니다.

# **[Python 을 통해 결과를 계산하기] 스텝 추가**

또한 스텝"Python 을 통해 결과를 계산하기" 를 지원하기 위해 Mech-Vision V1.6.0 에서 Python 3.6.8 환 경이 내장되어 있습니다. 이 스텝이 호출한 Python 스크립트는 별도의 Python 라이브러리를 사용하려면 Mech-Vision 소프트웨어의"python" 디렉터리에서 설치해야 합니다.

**팁:** Python 라이브러리의 설치 방식은 다음과 같습니다.

- 1. CMD 혹은 PowerShell 프로그램을 엽니다.
- 2. Mech-Vision 소프트웨어의"python"디렉터리로 전환합니다. 예: C:\Mech-Mind\Mech-Vision- $1.6 \times \text{python}.$
- 3. "**./python -m pip install** *library\_name* "명령어를 입력하고 실행합니다.

# **[디버그 출력] 기능 최적화**

Mech-Vision 프로젝트 구축과 분석의 편리를 위해 Mech-Vision 1.6.0 버전에서" 디버그 출력" 기능을 최 적화했습니다. 상세 정보는 다음과 같습니다.

- 단독으로 팝업/최대화/다중 창 배열 등 방식을 지원하여 시각화 창을 표시합니다.
- 비 디버그 모드에서 출력 결과는 모두 표준 시각화 창에서 표시됩니다.
- 디버그 모드에서 스텝 사이의 시각화 결과를 빠르게 확인할 수 있습니다.
- 디버그 모드에서 하나/여러 개의 스텝의 여러 번 실행 결과를 확인할 수 있습니다.
- 디버그 모드에서 지정한 스텝을 보는 시각을 설정할 수 있어 여러번 실행 결과를 비교하는 데 편리 를 줍니다.

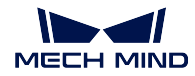

#### **[매칭 모델 및 픽 포인트 편집기] 최적화**

- 카메라를 통해 포인트 클라우드를 추가하기
	- **–** 현재 시나리오의 이미지를 캡처한 후 포인트 클라우드 모델을 직접 생성하도록 지원합니다. 이 는 대상 물체가 부피가 크고 이동하기 어려운 상황에 적합합니다.
	- **–** 배경을 제거할 때 우선으로 물체의 이미지를 캡처하며 실제적인 사용 상황에 더 적합합니다.
- 포인트 클라우드를 편집하는 작업
	- **–** 거꾸로 선택: 먼저 유지하려는 포인트를 선택한 다음 선택을 거꾸로 설정하여 원하지 않는 포 인트를 빠르게 삭제합니다. 일반적으로 [삭제] 처리와 결합하여 포인트 클라우드 모델을 빠르 게 생성할 수 있습니다.
	- **–** 모델의 에지 부분을 생성할 수 있습니다. 3D 방법을 통해 포인트 클라우드의 에지 부분을 추 정하여 에지 모델을 만드는 프로세스를 간소화합니다.

# **2.3.2 기능 최적화**

#### **소프트웨어 인터페이스 최적화**

소프트웨어의 사용 편의성을 높이기 위해 Mech-Vision 1.6.0 버전은 다음과 같이 소프트웨어 인터페이스 를 최적화했습니다.

- 인터페이스 레이아웃과 색깔을 최적화하고" 기본적인 레이아웃" 버튼을 추가했습니다.(위치: **메뉴 바** *→* **뷰** *→* **기본적인 레이아웃**)
- [스텝 파라미터] 구역의 디스플레이 및 인터랙티브 최적화.
- [프로젝트 편집 구역] 의 프로젝트 툴바에서 [프로젝트를 저장하기], [취소] 및 [다시 하기] 단축키를 추가했습니다.
- [스텝 라이브러리] 검색 표시줄의 디스플레이 최적화.
- 카메라 연결 구성 요소의 인터페이스 최적화.
- 카메라 캘리브레이션 도구의 레이아웃과 관련 알림 내용을 최적화.

#### **일부 스텝 명칭 수정**

Mech-Vision 1.6.0 버전에서 일부분 스텝의 명칭을 수정했습니다. Mech-Vision 소프트웨어를 V1.6.0 버 전으로 업그레이드한 후 프로젝트에 있는 스텝 명칭이 자동으로 새로운 명칭 (더 쉽게 이해할 수 있도록 수정했음) 으로 표시됩니다.

**주의:** 수정한 사항은 해당 스텝들을 사용한 이전 버전의 프로젝트 실행에 영향을 미치지 않습니다.

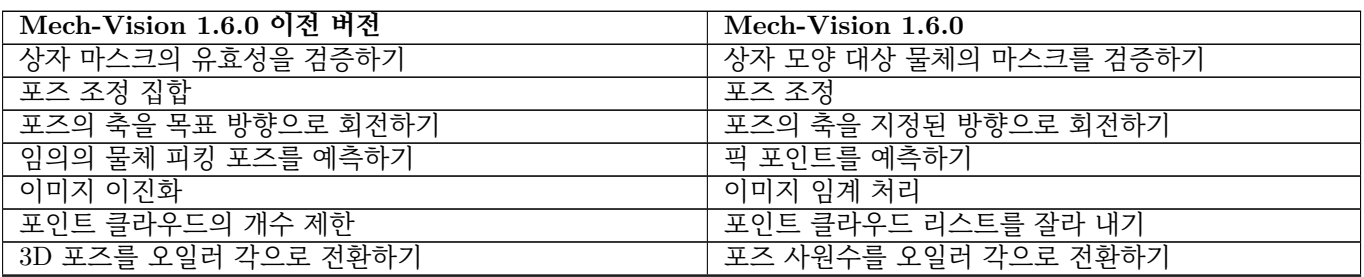

다음 페이지에 계속

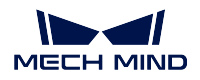

# **Mech-Mind Software Release Notes**

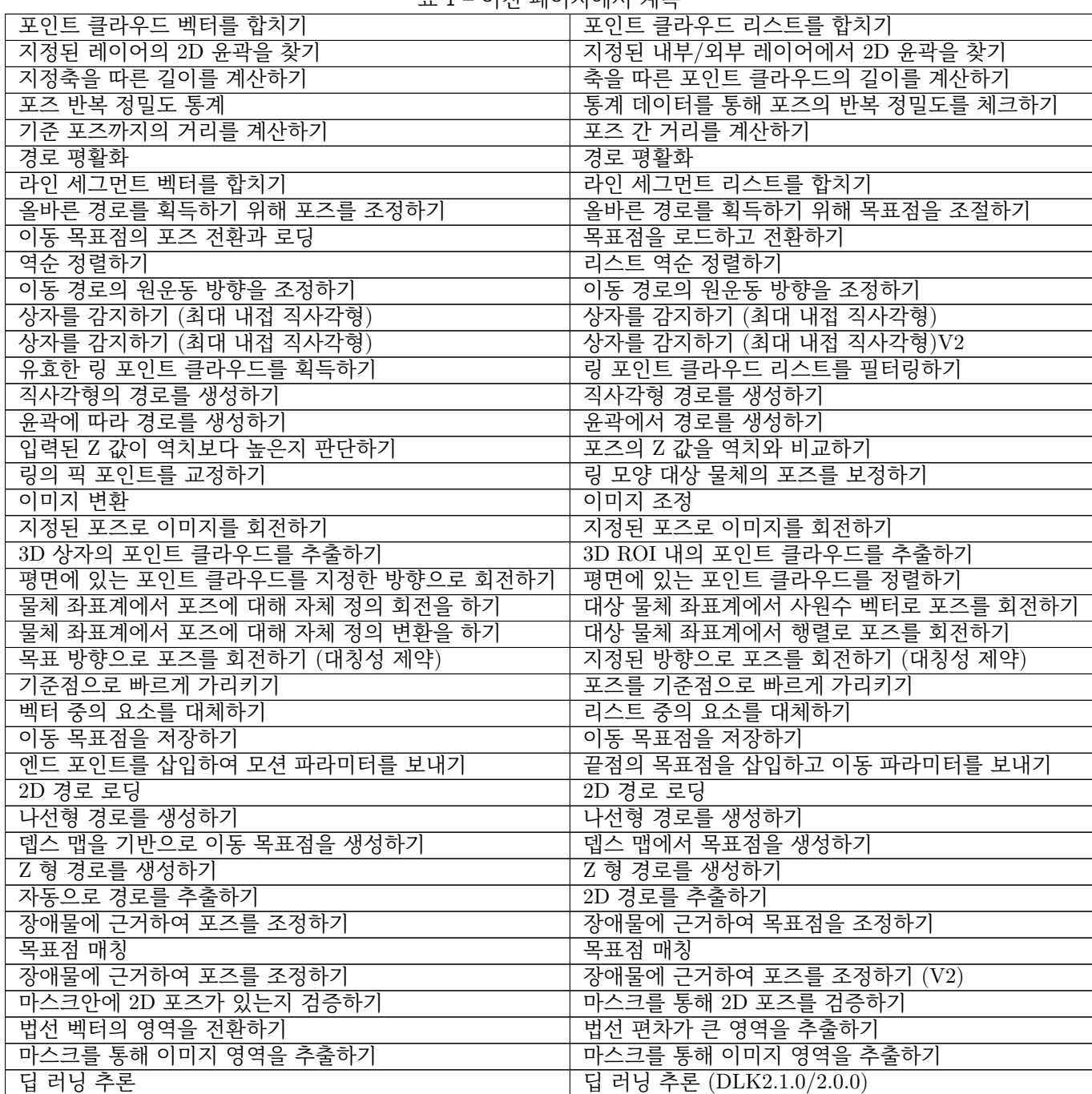

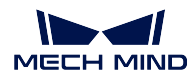

## **[프로시저의 파라미터를 편집하기] 기능 최적화**

Mech-Vision 1.6.0 버전에서" 프로시저의 파라미터를 편집하기" 기능에 대해 최적화했습니다. 상세 정보 는 다음과 같습니다.

- 프로시저의 표시를 편집하기 기능을 추가했습니다. 사용자가 이 기능을 통해 프로시저 파라미터의 명칭, 그룹 및 다른 알림을 자체적으로 정의할 수 있습니다.
- custom\_mapped\_parameter 가 추가되었습니다. JS 스크립트를 통해 프로시저의 파라미터 및 내 부 스텝의 파라미터 사이의 매핑 관계를 편집하는 데 사용됩니다.
- cusutom\_recipe\_parameter 가 추가되었습니다. 하나 또는 여러 개의 스텝의 파라미터를 레시피 파 라미터로 조합하는 데 사용됩니다.

**[3D 근사/상세 매칭] 스텝에 파라미터 [모델 선택] 이 추가되었습니다.**

Mech-Vision 1.6.0 버전은 3d\_coarse\_matching , 3d\_fine\_matching 스텝에 파라미터" 모델 설정" 을 추 가하여 각 스텝은 모델 라이브러리에서 이미 저장된 모델을 직접 선택해서 사용할 수 있습니다.

## **스텝 [통계 데이터를 통해 포즈의 반복 정밀도를 체크하기] 최적화**

스텝" 통계 데이터를 통해 포즈의 반복 정밀도를 체크하기" 의 사용 편의성을 높이기 위해 Mech-Vision V1.6.0 버전에서 이 스텝에 대해 다음과 같이 최적화했습니다.

- 스템 명칭이 [포즈 반복 정밀도 통계] 에서 [통계 데이터를 통해 포즈의 반복 정밀도를 체크하기] 로 수정했습니다.
- 오차 데이터 도입을 방지하기 위해 포즈 변동 범위의 역치 설정을 추가했습니다.
- 포즈 통계 결과를 오일러 각 데이터 형식으로 변경했습니다.
- 출력 결과의 소수점 자리를 자체 정의할 수 있습니다.
- 통계 데이터 테이블 레이아웃 최적화했습니다.
- 여러 포즈 데이터의 동시 전송을 지원하고 여러 개 도표 (sheet) 를 통해 다른 포즈의 결과를 표시합 니다.
- 파라미터에 있는 [다시 시작] 기능이 자동으로 리셋되지 못하는 문제를 수정했습니다.
- 파라미터 설명 및 스텝 설명을 최적화했습니다.

#### **V4&UHP 카메라와 적용**

Mech-Vision 1.6.0 버전에서 V4, UHP 카메라를 통해 이미지를 캡처하거나 핸드-아이 캘리브레이션을 수 행할 수 있습니다.

# **인스턴스 세그먼테이션 성능 향상**

Mech-Vision 1.6.0 버전에서 스텝 deep\_learning\_model\_package\_inference 을 추가하며 이 스텝을 통해 인스턴스 세그먼테이션을 할 때 성능이 구버전보다 일정한 정도로 향상되었습니다.

# CHAPTER 3

# Mech-Viz 1.6 업데이트 설명

<span id="page-19-0"></span>이 부분에는 Mech-Viz 1.6 버전의 추가된 기능, 최적화된 기능 및 복구된 문제에 대해 소개하겠습니다.

# **3.1 Mech-Viz 1.6.2 업데이트 설명**

# **3.1.1 기능 최적화**

## **모델 편집기에 STP/STEP 포맷의 기준 모델을 지원함**

" 모델 편집기" 는 STP/STEP 포맷의 기준 모델을 지원합니다. 사용자가 SolidWorks 등 기타 소프트웨 어를 통해 포맷을 전환할 필요 없이 STP/STEP 포맷의 엔드 이펙터를 직접 모델 편집기에 도입할 수 있 습니다.

# **3.1.2 문제 복구**

소프트웨어의 비정상적인 실행 문제를 복구했습니다.

# **3.2 Mech-Viz 1.6.1 업데이트 설명**

# **3.2.1 기능 최적화**

**OBJ 모델은 반드시 소프트웨어에 내장된" 모델 편집기" 를 통해 생성되어야 한다는 제한을 취소했습니 다.**

1.6.0 버전에서 모든 OBJ 모델은 반드시" 모델 편집기" 기능을 통해 생성되어야 합니다. 사용자가 다른 방식을 통해 생성된 OBJ 모델을 사용하려면 어려웠습니다. 1.6.1 버전에서 OBJ 모델의 생성 방식에 대 해 제한을 취소하고 프로젝트를 열거나 충돌 모델을 추가할 때 소프트웨어는" 원클릭 전환" 매커니즘을 통해 OBJ 모델을 자동으로 볼록다면체로 구성된 OBJ 모델로 전환합니다.

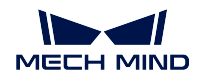

- 1. 완전히 볼록 다면체로 구성된 OBJ 모델의 경우 소프트웨어로 가져온 후 모델에 영향을 미치지 않 습니다.
- 2. 완전히 볼록 다면체로 구성된 OBJ 모델을 소프트웨어에 도입한 후 모델의 모양이 변할 수 도 있습니 다. OBJ 모델은 요구에 부합하도록 하기 위해 원칙적으로 사용자가 여전히 Blender 또는 Mech-Viz " 모델 편집기" 기능을 사용하여 이런 모델을 처리해야 합니다.
- 3. 이전 프로젝트에서 사용된 OBJ 모델의 경우 1.6.1 버전의 소프트웨어를 통해 프로젝트를 열면 사용 자에게 원클릭 전환 여부를 묻는 팝업창이 뜨는데 변환된 모델이 변경되었는지 확인하십시오.
- 4. 원클릭 전환 기능은 현재 로봇 엔드 이펙터의 3D 모델, 시나리오 물체의 충돌 및 3D 모델의 전환을 지원하지 않습니다.

## **가상 카메라 실행 알림**

사용자가 Mech-Viz 프로젝트를 실행하여 실제 로봇을 작동시켰을 때 사용자가 Mech-Vision 가상 카메 라를 실제 카메라로 전환하는 것을 잊어버려 발생하는 생산 사고를 방지하기 위해 가상 카메라를 사용한 경우 Mech-Viz 에서 팝업창 알림이 나타납니다.

# **3.2.2 문제 복구**

- 프로젝트를 다시 열을 때 바닥 양식은" 그리드 체크" 로 리셋되는 문제를 복구했습니다.
- 로봇 모델 라이브러리의 일부 로봇이 표시되지 못하는 문제를 복구했습니다.
- 엔드 이펙터 충돌 모델을 전한한 후 원래 충돌 모델은 여전히 표시되는 문제를 복구했습니다.
- 엔드 이펙터를 전환한 후 해당 충돌 모델이 충돌을 발생했을 때 잘못 표시되는 문제를 복구했습니 다.
- 충돌 발생 시 두 충돌 모델이 하이라이트로 표시되는 문제를 복구했습니다.
- 엔드 이펙터 모델은 ASCII 유형의 STL 모델을 로드할 수 없었다는 문제를 복구했습니다.
- 엔드 이펙터 3D 모델은 DAE 모델을 로드할 수 없었다는 문제를 복구했습니다.
- 프로젝트를 닫은 후 TCP 가 리셋되지 못하는 문제를 복구했습니다.
- 프로젝트를 닫은 후 일부 TCP 모델이 여전히 표시되어 있는 문제를 복구했습니다.
- ASCII 유형의 STL 시나리오 모델을 로드했을 때 바이너리 형식으로 전환하여 저장하지 못하는 문 제를 복구했습니다.
- 계획 기록에서 충돌을 발생한 이미 피킹된 작업물이 표시되지 못하는 문제를 복구했습니다.
- 계획 과정에서 충돌이 표시되지 못하는 문제를 복구했습니다.
- 이미 삭제한 태스크를 검색할 때 소프트웨어가 정상적으로 사용되지 못하는 문제를 복구했습니다.
- 태스크" 동적 이동" 은 태스크" 비전 이동" 의 결과에 따라 포즈를 올바르게 조정하지 못하는 문제 를 복구했습니다.
- 태스크" 상대적인 이동" 의 포인트 클라우드 체크 모드를 Auto 로 설정했을 때 발생할 수 있는 감지 누락 문제를 복구했습니다.
- 태스크"DI 체크" 의 DI 포트 번호가 상대적으로 클 때 오류가 발생하는 문제를 복구했습니다.
- 태스크" 분류" 가" 비전 이동" 앞에 있을 때 분류가 실패하면 프로젝트는 실행을 정지하는 문제를 복구했습니다.
- 태스크" 자체 정의한 파렛트" 혹은" 미리 설정한 파렛트" 를 비전 서비스로 사용될 때 서비스를 찾 을 수 없는 문제를 복구했습니다.

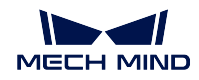

- 태스크" 비전 이동" 빨판 구성기에서 TCP 방향을 주정한 후 충돌 감지에 오류가 발생하는 문제를 복구했습니다.
- 태스크" 비전 이동" 에" 하나 피킹하기" 모드에서 빨판 옵셋을 계산할 때 오류가 발생하는 문제를 복구했습니다.
- 테스크" 시나리오 물체 업데이트" 에서 시나리오 물체를 선택하지 못하는 문제를 복구했습니다.
- 태스크" 피킹된 물체를 업데이트하기" 에서" 정보 소스를 수정하기" 파라미터를" 파라미터를 통해" 로 설정했을 때 밑에 있는" 물체 사이즈" 를 선택하지 않으면 작업물 모델이 표시되지 못하는 문제 를 복구했습니다.
- 태스크" 피킹된 물체를 업데이트하기" 에서" 정보 소스를 수정하기" 파라미터를" 파라미터를 통해" 로 설정했을 때 밑에 있는" 물체 사이즈" 를 선택하지 않으면 작업물 모델의 사이즈가 틀린 문제를 복구했습니다.
- 태스크" 피킹된 물체를 업데이트하기" 를 실행한 후 작업물 충돌 모델의 표시 오류를 복구했습니다.
- 로그에서 출력한 빨판 옵셋 정보가 올바르지 않은 문제를 복구했습니다.

# **3.3 Mech-Viz 1.6.0 업데이트 설명**

# **3.3.1 기능 추가**

# **모델 편집기 추가**

로봇의 엔드 이펙터 모델과 시나리오 모델을 단순화하고 OBJ 포맷의 충돌 모델을 획득하기 위해 Mech-Viz 에 model\_editor 도구를 추가했습니다.

**주의:** 소프트웨어는 모델 편집기를 통해 도출한 OBJ 모델만 지원합니다.

#### **원기동 모양의 시나리오 물체와 대상 물체를 추가함**

시나리오 모델을 더 편리하게 구축할 수 있도록 Mech-Viz 에서 기존 직육면체와 바구니 이외에 원기둥 모 델을 추가했습니다. 상세 정보는 create\_load\_model 내용을 참조하세요. 워기둥 대상 물체는 태스크 [피 킹된 물체를 업데이트하기] 를 통해 생성되며 V1.6.0 버전에서 생성된 원기둥 대상 물체는 시나리오 물체 와의 충돌만 감지할 수 있고 포인트 클라우드와의 충돌을 감지하지 못합니다.

# **태스크와 관련된 업데이트**

• 일반적인 업데이트

True/False 아이콘 대신 확인란을 통해 파라미터를 활성화할지를 설정합니다.

모든 태스크에 새로운 파라미터" 태스크 ID" 가 추가되었습니다. 태스크 ID 는 편집할 수 없으며 사용자가 새로운 태스크를 사용할 때 이 번호가 자동으로 1 을 더하고 하나의 ID 가 유일한 태스크와 대응합니다.

• 이동 태스크 업데이트

모든 이동 태스크에" 이동 목표점을 전송하기" 파라미터를 추가했습니다. 이 파라미터는 기본적으로 활성화되어 있으며 수신자 (예: 로봇) 에게 이동 목표점의 포즈를 전송합니 다. 사용자가 이 이동 태스크를 통해 이동 목표점의 포즈를 계획만 하고 보낼 필요가 없 을 때 이 파라미터를 비활성화하면 됩니다.

이동 태스크에 [장매물 회피] 기능을 추가했습니다. 이 기능을 통해 이동 태스크의 목표점 을 위해 여러 개 후보 인접점을 추가할 수 있어 경로 계획의 수량 및 성공률을 높일 수 있 습니다.

• 팔레타이징 태스크 업데이트

팔레타이징 태스크에 multi\_pick\_palletizing 이 새로 추가되었습니다. 이 태스크를 통해 대상 파렛트에서 물체를 배치할 위치와 디팔레타이징 위치에서 상자의 조합 결과에 근거 하여 다수 피킹 팔레타이징 경로를 자동으로 계산하여 팔레타이징을 할때 한번에 여러 개 대상 물체를 피킹할 수 있어 효율을 크게 향상시킬 수 있습니다.

모든 팔레타이징 태스크에 파라미터" 배치 포즈만 전송하기" 를 새로 추가했습니다. 이 파라미터는 기본적으로 비활성화되어 있으며 활성화하면 수신자 (예: 로봇) 에게 팔레타 이징할 때의 최종 위치를 보낼 것입니다.

" 비전 연속 팔레타이징" 태스크에 파라미터" 매칭 대칭성" 을 새로 추가했습니다. 이 파 라미터를 통해 비전에서 제공한 상자 포즈의 방향이 매칭될 파렛트에 있는 상자의 방향과 일치하지 않으므로 매칭 실패하는 문제를 해결하기 위해 사용됩니다.

- 태스크 명칭 수정
	- " 분기 (메시지에 따라)" 를" 메시지 분기" 로 수정했습니다.
	- " 분기 (표지에 따라)" 를" 길표지 분기" 로 수정했습니다.
	- " 표지를 설정하기" 를" 길표지를 설정하기" 로 수정했습니다.

#### **기타 업데이트**

**메뉴 바** *→* **뷰** 에서" 기본적인 레이아웃" 버튼을 추가하여 소프트웨어 인터페이스의 레이아웃을 리셋하 는 데 사용됩니다.

**메뉴 바** *→* **표시** *→* **디스플레이 설정** 에서" 경로 드래거 크기" 파라미터를 추가하여 경로 드래거가 표시 되는 크기를 조절하는 데 사용됩니다.

## **3.3.2 기능 최적화**

#### **로봇 설치 패키지**

Mech-Viz V1.6.0 이전 버전의 소프트웨어 패키지에는 지원한 모든 로봇의 설치 패키지를 통합하므로 IPC 나 PC 에 많은 디스크 공간이 필요합니다. Mech-Viz V1.6.0 버전부터 소프트웨어 설치 패키지에는 메인 스트림 브랜드 로봇의 설치 패키지만 통합합니다. 다른 로봇 모델이 필요한 경우 온라인 로봇 라이브러리 에서 원하는 로봇 설치 패키지를 찾아 다운받고 소프트웨어에 직접 도입하면 됩니다.

## **빨판 구성기의 DI 와 파티션 디커플링**

Mech-Viz V1.6.0 버전의 빨판 구성기에서 DI 가 더 이상 파티션에 종속되지 않으며 모든 DI 는 상자가 떨 어진지를 감지하는 과정에 참여하는지는 상자 범위의 포함 여부에 달려 있습니다.

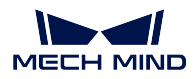

**빨판 구성지, 어레이 그리퍼 구성기에서 TCP 방향을 조절할 수 있음.**

Mech-Viz V1.6.0 버전의 빨판 구성지, 어레이 그리퍼 구성기에서 TCP 방향을 유연하게 자체 정의할 수 있습니다.

#### **엔드 이펙터의 번호를 표시 & 조절할 수 있음**

" 공구와 작업물" 패널에 있는 [엔드 이펙터 리스트] 와 태스크"TCP" 패널 오른쪽 하단에 있는" 엔드 이 펙터를 선택하기" 의 풀다운 메뉴에서 엔드 이펙터의 번호를 표시할 수 있으며" 공구와 작업물" 패널에 있는" 엔드 이펙터 리스트》에서 공구를 드래그함으로써 공구의 순서및 번호를 조절할 수 있습니다.

#### **포즈를 편집할 때 오일러 각 모드를 추가함**

포즈를 편집하는 창에서 오일러 각도로 포즈를 편집할 수 있습니다. 이제 Mech-Vision 또는 Mech-Center 에서 보낸/출력한 TCP 를 복사하여 포즈 편집 창에 직접 붙여넣을 수 있습니다.

#### **싱귤래리티 감지 모드 최적화**

싱귤래리티 모드에 파라미터" 로봇 관절 각도를 감지하기" 를 새로 추가했습니다. 관절 각도를 설정함으 로써 로봇 싱귤래리티 문제를 초래할 수 있는 계획 결과를 필터링할 수 있습니다.

**" 비전 이동" 태스크의 오퍼레이터 모드를" 디팔레트 진공 그리퍼" 를 선택할 때 고정된 에지 코너를 지 원합니다.**

**비전 이동** *→* **오퍼레이터 모드** *→* **공구 유형** *→* **디팔레트 진공 그리퍼** 를 선택할 때 파라미터" 고정된 에 지 코너 옵셋" 을 추가했습니다. 이 파라미터는 디팔레타이징 과정에서 빨판의 고정된 에지 코너를 통해 옵셋하는 데 사용됩니다.

# CHAPTER 4

Mech-Center 1.6. 업데이트 설명

이 부분에는 Mech-Center 1.6 버전의 추가된 기능, 최적화된 기능 및 복구된 문제에 대해 소개하겠습니다.

# **4.1 Mech-Center 1.6.1 업데이트 설명**

이 부분에는 Mech-Center 1.6.1 버전의 추가된 기능, 최적화된 기능 및 복구된 문제에 대해 소개하겠습니 다.

# **4.1.1 기능 추가**

# **Modbus TCP 지원**

Mech-Center 1.6.1 는 표준 인터페이스 MODBUS TCP SLAVE 를 제공하고 마스터 장치 (PLC 또는 로 봇 컨트롤러) 와 통신하는 옵션 슬레이브로 사용될 수 있습니다.

**구성 설정** 의 Mech-Interface 패널에서 슬레이브의 IP 주소, 포트 번호, 장치 주소와 바이트 순서를 설정 할 수 있습니다. 구체적인 사항은 《Modbus TCP - 지멘스 SIMATIC S7 PLC》및 《Modbus TCP - 미쓰비 시 Q 시리즈 PLC》내용을 참조하십시오.

# **UR 로봇 표준 인터페이스 통합된 것을 지원**

Mech-Center 1.6.1 버전에는"Mech-Mind 3D Vision Interface" URCap 플러그인을 추가하여 UR 로봇은 표준 인터페이스를 통해 Mech-Mind 3D 비전 시스템과 완벽한 통합을 실현할 수 있습니다.

이 플러그인은 플러그 앤 플레이 프로그래밍 템플릿을 제공하여 사용자 프로그래밍의 어려움을 줄이고 UR 로봇이 비전 가이드 피킹 작업을 신속하게 수행할 수 있도록 합니다.

이 플러그인은 다음과 같은 UR 로봇을 지원합니다.

- UR E 시리즈 (Polyscope 5.3 및 이상)
- UR CB 시리즈 (Polyscope 3.9 및 이상)

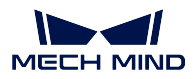

#### **TM 로봇 표준 인터페이스 통합된 것을 지원**

Mech-Center 1.6.1 버전에는 TM 표준 인터페이스 프로그램 을 추가하여 TM 표준 인터페이스 프로그램 을 TM 로봇에 복사함으로써 Mech-Mind 3D 비전 시스템과의 통합을 신속하게 실현할 수 있습니다.

#### **TM 마스터 컨트롤 프로그램 새로고침**

Mech-Center 1.6.1 버전에 TM 시스템 버전에 다시 적용되었습니다. 소프트웨어가 업그리에드된 후 TM 마스터 컨트롤 프로그램을 다시 복사하십시오.

#### **FANUC, ABB, KUKA, Kawasaki 로봇에 대한 마스터 컨트롤 프로그램의 버전 검사 추가**

로봇 측에서 프로그램이 업데이트되지 않았기 때문에 캘리브레이션 시 비정상적인 플랜지 포즈를 획득하 는 것을 방지하기 위해 Mech-Center 1.6.1 버전에는 FANUC, ABB, KUKA 및 Kawasaki 의 마스터 컨트 롤 프로그램에 대한 버전 검사를 추가합니다. 소프트웨어가 로봇의 마스터 컨트롤 프로그램의 버전이 일 치하지 않음을 감지하면 마스터 컨트롤 프로그램을 다시 로봇에 복사해야 한다는 알림이 나타날 것입니 다.

**주의:** 마스터 컨트롤 기능이 업그레이드되고 로봇 프로그램 버전을 업데이트해야 할 경우에만 버전 검사가 진행되기 때문에 소프트웨어를 업그레이드할 때마다 로봇 프로그램을 다시 로봇에 복사해야 하는 것이 아닙니다. 일시적으로 마스터 컨트롤을 사용하거나 풀 컨트롤 프로그램을 현장에서 수정한 경우 기술 지원 담당자에게 연락하여 Mech-Center 1.6.1 소프트웨어와 호환되도록 로봇 프로그램을 업그레이드할 수 있습니다.

# **4.1.2 기능 최적화**

# **가상 카메라의 실행을 감지하면 팝업창 알림 추가**

사용자가 Mech-Viz 프로젝트를 실행하여 실제 로봇을 작동시켰을 때 사용자가 Mech-Vision 가상 카메 라를 실제 카메라로 전환하는 것을 잊어버려 발생하는 생산 사고를 방지하기 위해 가상 카메라를 사용한 경우 Mech-Viz 에서 팝업창 알림이 나타납니다.

#### **표준 인터페이스의 201 명령어에 플랜지 포즈 전송 추가**

Mech-Center 1.6.1 버전에는 EIH 모드에서 관절 각도 계산으로 인해 발생하는 위치 오차를 방지하기 위 해 표준 인터페이스의 201 명령에 플랜지 포즈 전송을 추가하고 이미지를 촬영 시 로봇의 위치를 보다 정 확하게 설정할 수 있습니다.

#### **로그 오류 메시지 최적화**

Mech-Center 1.6.1 버전에는 로그 인터페이스의 오류 로그 메시지에 오류 코드를 추가하고 오류 코드에 해당하는 매뉴얼 설명 페이지로 가는 것을 지원합니다. 이러한 최적화를 통해 사용자는 로봇이 수신한 상 태 코드 및 오류 메시지를 직관적으로 얻을 수 있으므로 문제를 빠르게 찾고 해결하는 데 편리합니다.

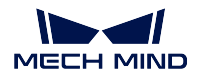

#### **Mech-Vision 프로젝트 리스트의 동기화 버튼 최적화**

Mech-Center 1.6.1 이전 버전에는 동기화 버튼을 클릭하면 전체 프로젝트 번호의 순서가 Mech-Vision 에서 자동으로 로드된 순서로 재설정되고 이전에 사용자가 자체적으로 편집된 순서는 리셋됩니다. Mech-Center 1.6.1 버전에는 동기화 버튼을 최적화하여 Mech-Vision 프로젝트를 쉽게 추가할 수 있습니 다.

## **주의:**

- Mech-Vision 에서 프로젝트를 새로 추가한 후 Mech-Center 프로젝트 리스트의 동기화 버튼을 클릭하면 이전에 편집한 프로젝트 배열 순서를 변화시키지 않을 것입니다.
- Mech-Vision 에서 프로젝트를 삭제하거나 다시 명명할 때 Mech-Center 의 프로젝트 순서를 재 설정할 것입니다. 동기화 버튼을 클릭하기 전에 이전 프로젝트의 순서를 기억해 두십시오.

#### **인터페이스와 관련된 기능**

Mech-Vision 과 Mech-Viz 소프트웨어가 이미 실행된 경우 Mech-Center 툴바에 있는 **실행** 버튼을 클릭하 면 Mech-Vision 및 Mech-Viz 소프트웨어 창을 위에 표시할 것입니다.

# **4.1.3 문제 복구**

**PC 부팅 후 소프트웨어가 자동으로 시작되지 못하는 문제를 복구했습니다.**

Mech-Center 1.6.0 버전에 PC 부팅 후 소프트웨어가 자동으로 시작되지 못하는 문제가 발생했는데 Mech-Center 1.6.1 버전에서 이 문제를 복구했습니다.

**지멘스 Snap7 인터페이스 서비스가 열리지 못하는 문제를 복구했습니다.**

Mech-Center 1.6.1 버전에서 지멘스 Snap7 인터페이스 서비스가 열리지 못하는 문제를 복구했습니다.

**Mech-Vision 및 Mech-Viz 소프트웨어를 부팅할 때 속도가 느린 문제를 복구했습니다.**

Mech-Center 1.6.1 버전에서 Mech-Vision 및 Mech-Viz 소프트웨어를 부팅할 때 속도가 느린 문제를 복구 했습니다.

#### **Kawasaki, ABB, YASKAWA 표준 인터페이스 샘플 프로그램 복구**

Mech-Center 1.6.1 버전에서 Kawasaki, ABB, YASKAWA 표준 인터페이스 샘플 프로그램을 실행 시의 오류가 발생하는 문제를 복구했습니다.

# **4.2 Mech-Center 1.6.0 업데이트 설명**

이 부분에는 Mech-Center 1.6.0 버전의 추가된 기능, 최적화된 기능 및 복구된 문제에 대해 소개하겠습니 다.

# **4.2.1 기능 추가**

# **로그 뷰 표식화**

사용자가 문제를 신속히 분석할 수 있도록 하기 위해 Mech-Center 1.6.0 은 다음 측면에서 로그를 최적화 했습니다.

- 로그 인터페이스에서 로그의 소스를 추가 표시했으며, 로그 소스는 이제 Mech-Vision, Mech-Viz, Mech-Center, Interface 및 Adapter 로 구분됩니다.
- 로그 레벨에 따라 해당 로그를 필터링하는 기능을 추가하였습니다. 로그 레벨은 이제 디버그, 정상, 경고 및 오류로 구분됩니다.
- 로그 뷰어에서는 Mech-Vision, Mech-Viz 및 Mech-Center 소프트웨어의 로그 내용을 확인할 수 있 습니다.

# **표준 인터페이스 명령어 변경**

Mech-Center 1.6.0 의 표준 인터페이스는 반드시 Mech-Viz 1.6.0 과 함께 사용해야 합니다.

Mech-Viz 1.6.0 은 태스크 파라미터에 태스크 ID 를 추가했으며 표준 인터페이스는 태스크 이름 또는 태 스크 번호를 사용하여 분기 및 인덱스 설정도 지원합니다. Mech-Center 1.6.0 에서 다음 명령어의 사용법 이 수정되었습니다.

- 203 명령어는 Mech-Viz 프로젝트의 분기 아웃 포트를 설정할 때 분기 태스크를 지정하는 방법이 태 스크 이름에서 태스크 번호로 변경되게 할 때 사용됩니다.
- 204 명령어는 Mech-Viz 프로젝트에서 이동 인덱스 값을 설정할 때 이동 태스크를 지정하는 방법이 태스크 이름에서 태스크 번호로 변경되게 할 때 사용됩니다.
- 206 명령을 사용하여 빨판 파티션의 DO 신호 리스트를 얻는 경우 Mech-Viz 1.6.0 프로젝트에서 [DO 리스트 설정] 태스크의 수신자를 [표준 인터페이스] 로 설정해야 합니다. 또한 이 명령어는 더 이상 Mech-Viz 프로젝트 이름, 태스크 이름 및 태스크 수에 대해 제한하지 않습니다.
- 601 명령어를 사용하여 사용자 알림을 수신하는 경우 [알림] 태스크 이름을 [Standard Interface Notify] 로 수동으로 채울 필요가 없으며 Mech-Viz 1.6.0 프로젝트에서 [알림] 태스크의 수신자를 [표준 인터페이스] 으로 설정하기만 하면 됩니다.

# **TCP 인터페이스 명령어 새로 추가**

Mech-Viz 1.6.0 과 협력하기 위해 Mech-Center 1.6.0 은 표준 인터페이스에 다음 TCP 인터페이스 명령을 추가했습니다.

- 110 명령어는 Mech-Vision 의 출력 스텝이 Dynamic 으로 선택된 경우 사용자 지정 포트 데이터를 보내는 것을 지원하는 데 사용됩니다.
- 210 명령어는 Mech-Viz " 비전 이동" 계산의 계획 결과를 가져오는 데 사용됩니다 (Mech-Viz 1.6.0 의 새로운 기능).
- 207 명령어는 구성 파일을 통해 Mech-Viz 태스크 파라미터를 읽는 데 사용됩니다.
- 208 명령어는 구성 파일을 통해 Mech-Viz 태스크 파라미터를 설정하는 데 사용됩니다.

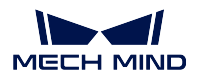

#### **Mech-Center 에 대한 다중 TCP 클라이언트 연결 지원**

Mech-Center 1.6.0 은 Mech-Center 에 연결할 수 있는 여러 TCP 클라이언트를 지원하므로 여러 로봇 스 테이션이 동시에 비전 시스템과 통신하는 데 편리합니다.

#### **소프트웨어에 Python 환경 내장**

소프트웨어의 설치 및 사용을 간편하게 하기 위해 Mech-Center 1.6.0 에는 Python 3.6.5 환경이 내장되어 있으며 소프트웨어 패키지에는 더 이상 환경 체크 도구가 포함되어 있지 않습니다.

Mech-Center 1.6.0 의 빌트인 Python 환경은 시스템의 Python 환경과 분리되어 있습니다. Adapter 프로 젝트에서 다른 Python 라이브러리를 사용해야 하는 경우 Mech-Center 소프트웨어의"python" 디렉터리 에 설치하십시오.

**팁:** Python 라이브러리의 설치 방법은 다음과 같습니다.

- 1. CMD 또는 PowerShell 프로그램을 엽니다.
- 2. Mech-Center 소프트웨어의"python"디렉터리로 변경합니다 (예: C:\Mech-Mind\Mech-Center- $1.6.x\$ python).
- 3. 》**./python -m pip install** *library\_name* 》명령을 실행합니다.

#### **온라인 사용자 안내서 제공**

Mech-Center 1.6.0 은 온라인 사용자 안내서를 제공합니다. 사용자는 **도움** *→* **사용자 안내서** 를 선택하여 Mech-Center 1.6.0 온라인 설명서에 액세스할 수 있습니다. 온라인 안내서에서는 로봇 마스터 컨트롤 프 로그램 복제 및 인터페이스 프로그램 복제에 관한 설명서, 다양한 인터페이스 샘플 프로그램 내용을 업데 이트했습니다. 한국어 버전의 PLC 설명서를 작성하는 중입니다.

# **4.2.2 기능 최적화**

# **로봇 및 PLC 샘플 프로그램 추가**

Mech-Center 1.6.0 은 ABB, FANUC, KUKA, KAWASAKI 및 YASKAWA 의 5 개 브랜드 로봇에 대한 표준 인터페이스를 사용하여 간단한 피킹 및 배치를 위한 샘플 프로그램을 제공합니다.

또한 Mech-Center 1.6.0 은 지멘스 (Siemens) PLC S7 에 대한 다양한 인터페이스 명령의 기능 블록 샘플 을 제공하므로 사용자가 PLC 프로젝트를 빠르게 구축할 수 있습니다.

#### **Fanuc CRX 로봇 플러그인 설치 패키지 추가**

Mech-Center 1.6.0 은 Fanuc CRX 로봇에게 티치펜더트 플러그인을 제공합니다. 이 플러그인은 평면 패 널 티치펜더트에 설치된 후 표준 인터페이스 기능을 모듈화하여 로봇의 코드 없는 프로그래밍을 실현할 수 있습니다.

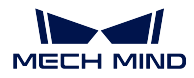

# **두산 (Doosan) 및 두봇 (DOBOT) 로봇에 적용**

Mech-Center 1.6.0 은 Doosan 및 Dobot 로봇의 마스터 컨트롤 (Mech Viz 로 로봇을 컨트롤함) 을 지원합 니다.

# **4K 모니터 지원**

Mech-Center 1.6.0 은 이미 4K 모니터 디스플레이를 지원합니다.

# **4.2.3 문제 복구**

**표준 인터페이스 다중 프로젝트 호출 시 잘못된 개수의 포즈가 전송되는 문제 수정**

이전 Mech-Center 버전에서는 여러 Mech-Viz 프로젝트에서 표준 인터페이스를 호출한 경우 잘못된 수의 포즈를 보내는 문제가 있었습니다. 이 문제는 Mech-Center 1.6.0 에서 수정되었습니다.

## **Kawasaki RS 로봇을 풀 컨트롤했을 때 Mech-Viz 프로젝트를 실행할 수 없는 문제를 수정했습니다.**

Mech-Viz 를 통해 Kawasaki RS 시리즈 로봇을 마스터 컨트롤할 때 Mech-Viz 프로젝트에 직선 이동이 포 함되어 있으면 프로젝트가 제대로 실행되지 않을 수 있습니다. 이 문제는 Mech-Center 1.6.0 에서 수정되 었습니다.

#### **YASKAWA 로봇이 표준 인터페이스를 사용할 때의 캘리브레이션 프로세스 문제를 복구**

Mech-Center 1.6.0 은 YASKAWA 로봇이 표준 인터페이스를 사용할 때의 캘리브레이션 프로세스를 중 문제를 수정했습니다.

#### **사원수 계산 시의 오류를 복구**

Mech-Center 1.6.0 은 사원수 계산 시 오류가 발생하는 문제를 수정했습니다.